# **How to print search results or store as PDF**

The default print view used by Google Chrome, Mozilla Firefox and Microsoft Edge is not optimal for the use with printing Search results or saving it as PDF. Please follow the steps below to make more search results record fit on one page without splitting info for a donor between two pages.

## Google Chrome:

• Click on the print button:

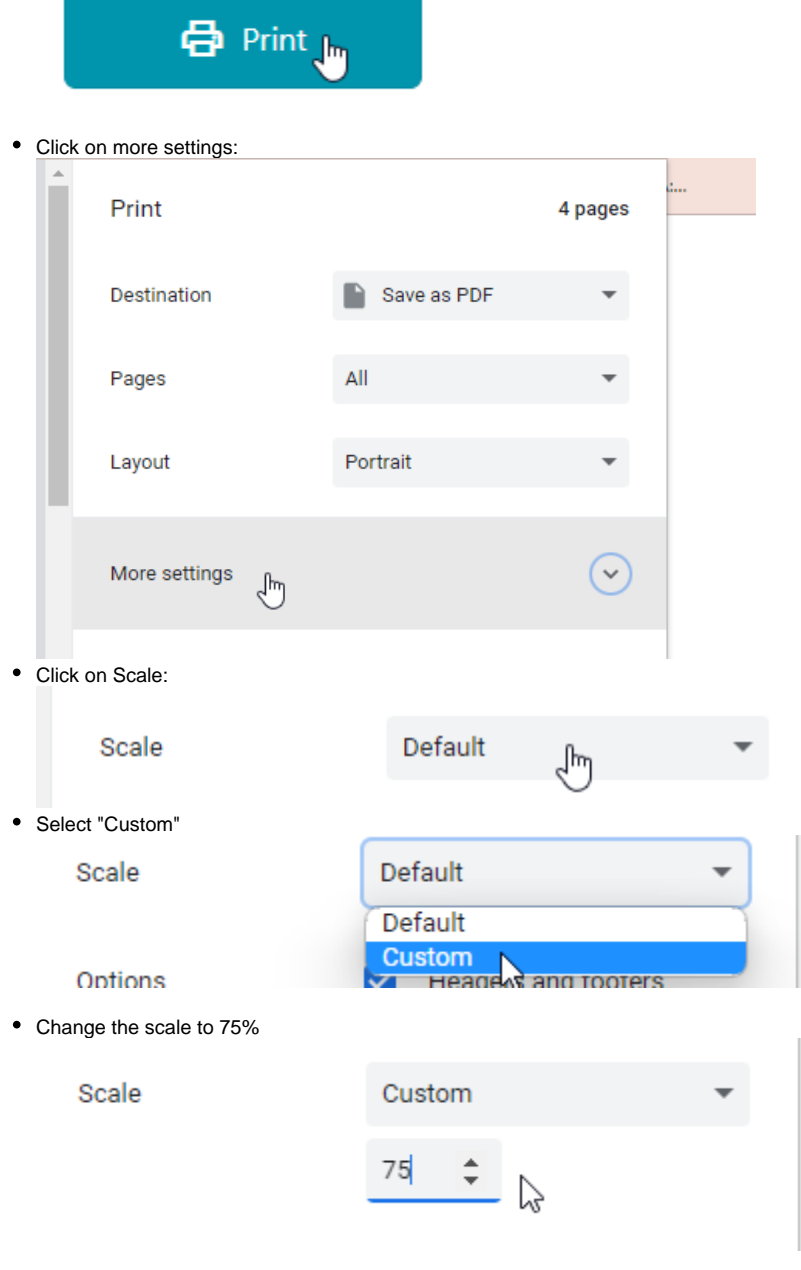

Save as PDF or print the page as normal

Now it should fit:

Paper size: A4

- 9 results on page 1
- 12 on the following pages

Paper size: Letter

- 9 results on page 1
- 12 on the following pages

### Microsoft Edge

Click on the print button:

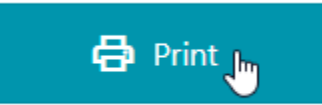

• Click on more settings:

Colour

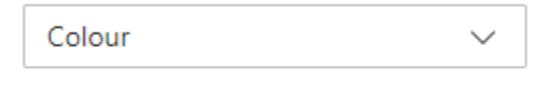

#### Print on both sides

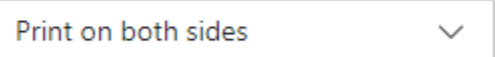

More nettings  $\sim$ 

Print using system dialogue (Ctrl+Shift+P)

 $\hat{\div}$ 

Change the scale to 75%

Scale (%)

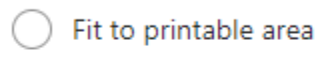

Actual size 75

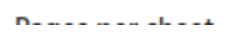

Save as PDF or print the page as normal

Now it should fit:

Paper size: A4

- 9 results on page 1
- 12 on the following pages

Paper size: Letter

- 9 results on page 1
- 12 on the following pages

## Mozilla Firefox

• Click on the print button:

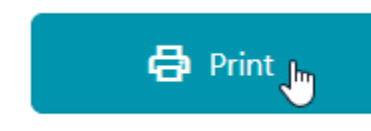

• Click on more settings:

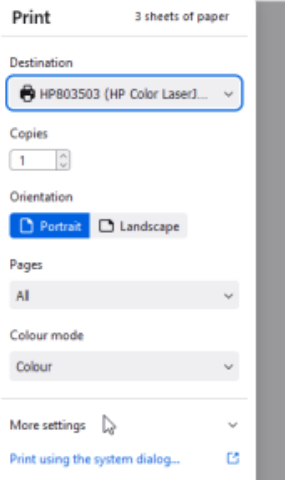

• Click on "Scale"

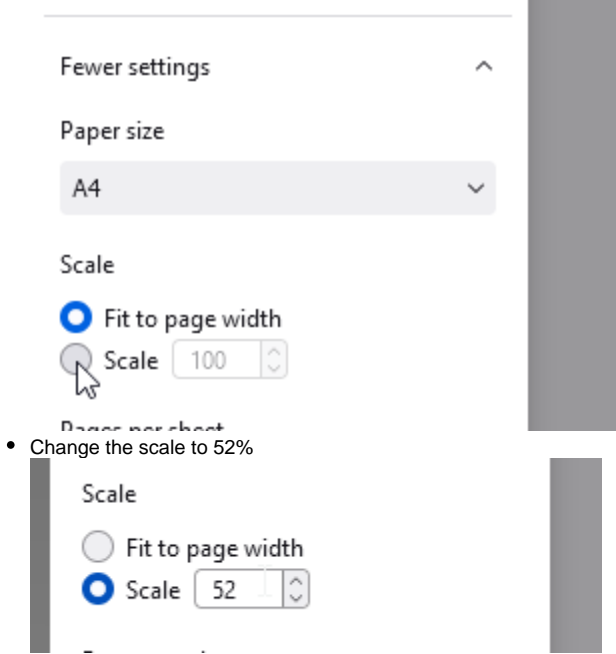

Save as PDF or print the page as normal

#### Now it should fit:

Paper size: A4

- 9 results on page 1
- 12 on the following pages

Paper size: Letter

- 9 results on page 1
- 12 on the following pages